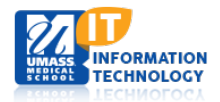

# **EPiServer Content Management System**

# **FAQ Listing Page**

Each microsite was created with the global components folder structure to create an FAQ(Frequently Asked Questions) listing.

#### **Creating a New FAQ**

- 1. Within the global components folder you will notice a folder called FAQ's. This container is also known as FAQ Group Container.
- 2. **Highlight** the FAQs folder, the menu button will appear.
- □ **■** Global Components **□ ■** Faculty List Container **□ ■** Navigations Footer Sections **EE** FAQS Ξ □ ■ Hero Sliders Container □ ■ Image Gallery Container **□ ■** Calendar
- 3. **Click** the Menu button to the right of the FAQs Folder and **select** New Page.

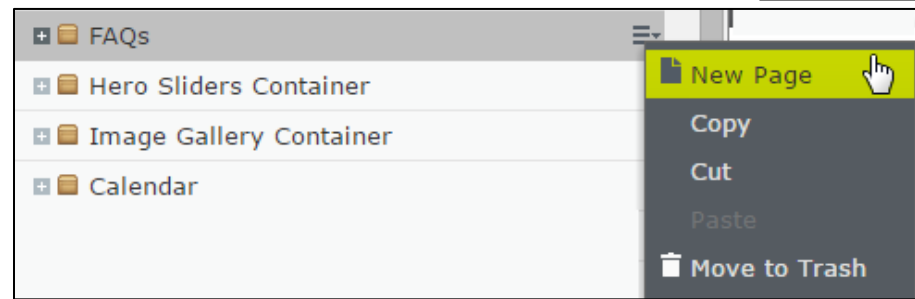

4. **Name** your FAQ and **select** FAQ Page Type.

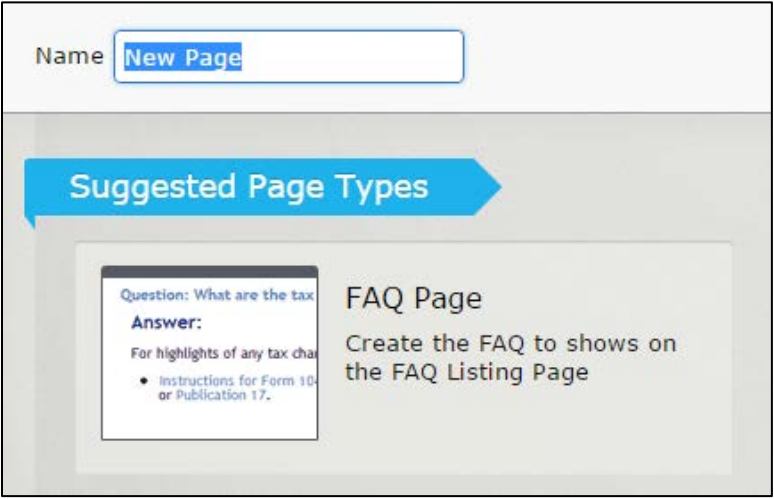

5. **Enter** the Question and Answer then **select** done.

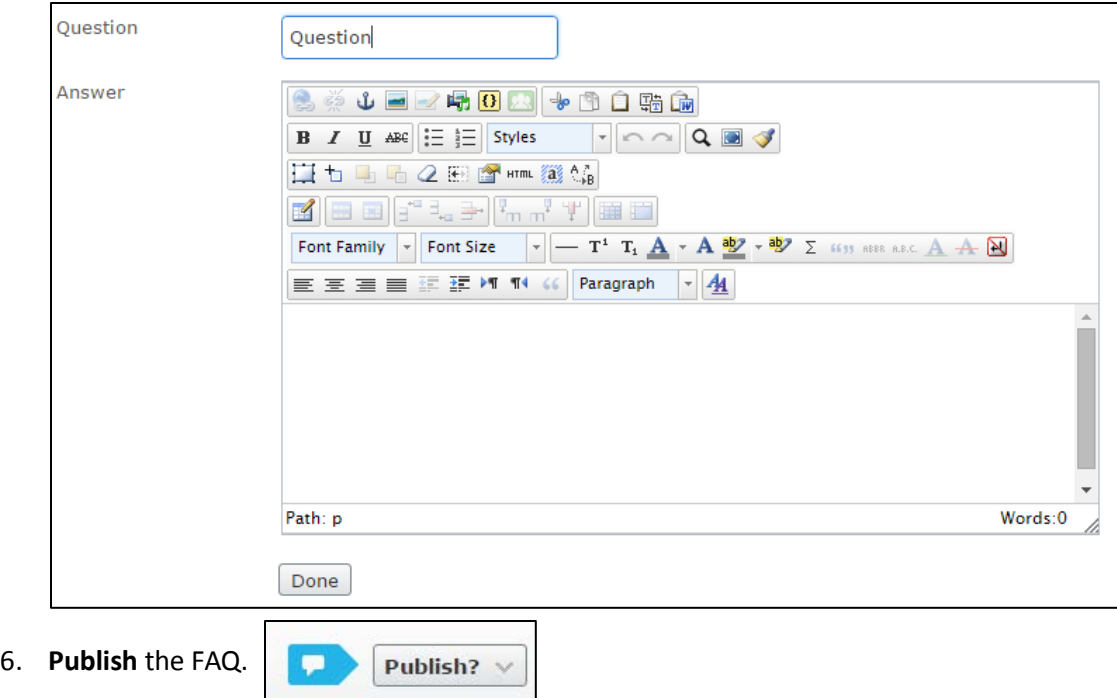

7. Your FAQ will be added to the FAQ Container. **Repeat** if needed.

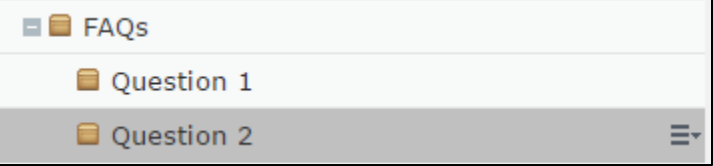

## **Creating the FAQ Listing Page**

1. From your microsite landing page, Select the menu button and select, New Page.

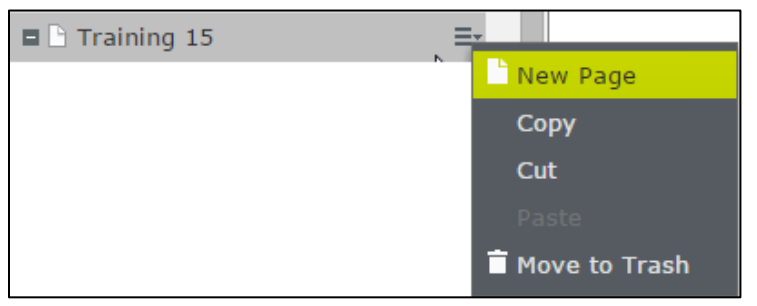

2. **Name** the Page and **Select** the Faculty Listing Page Type

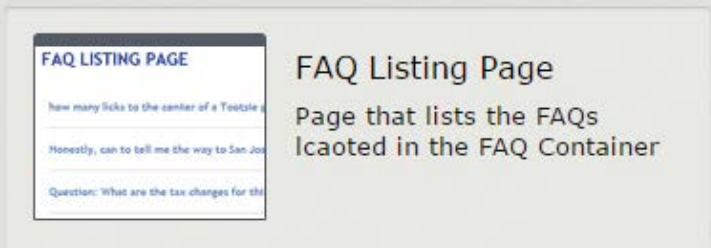

- 3. **Enter** the headline.
- 4. **Select** the FAQ folder by clicking the … button and **scroll** to the FAQs folder within your global components.

□ B Faculty List Container

□ B Hero Sliders Container **□ □ Image Gallery Container** 

■ □ Global Components

**D** Navigations

**E** FAQS

**Footer Sections** 

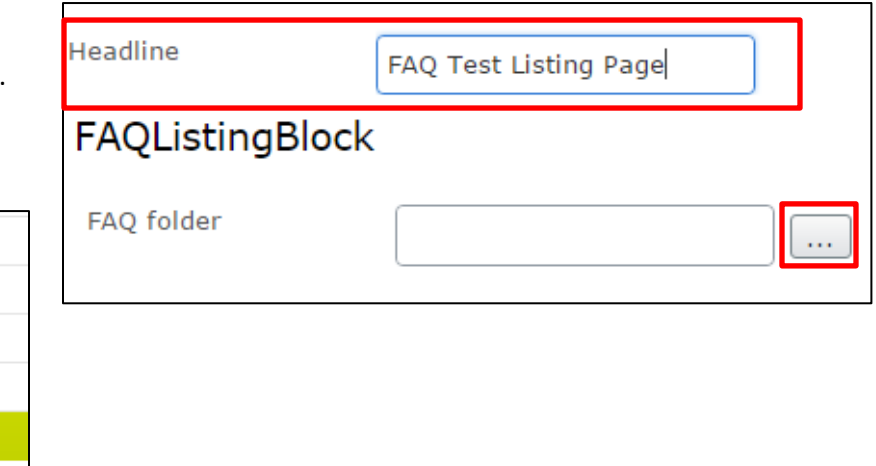

- 5. **Click** Done.
- 6. **Publish** the Page.

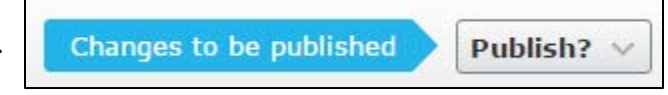

## **Creating FAQ Listing Block**

- 1. From the Assets Pane **Select** the Blocks menu and **scroll** to your Global Library folder.
- 2. **Highlight** your folder, **Click** the Menu and **Choose** New Block

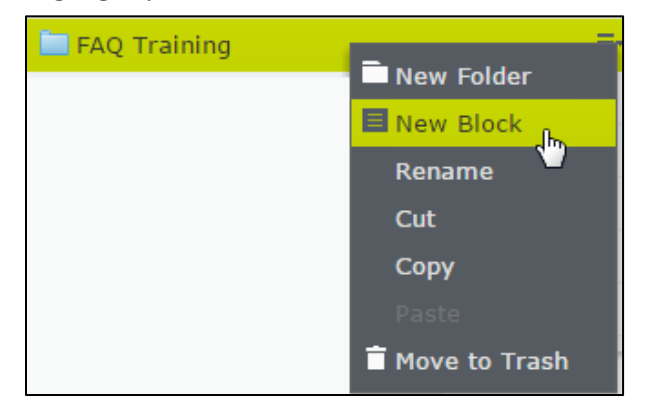

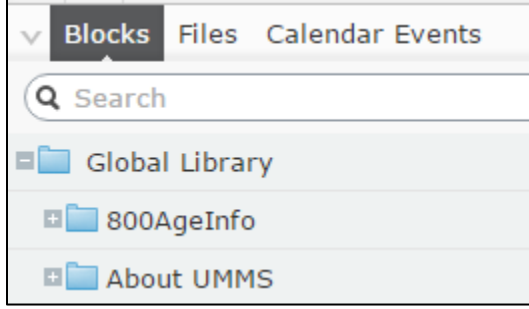

3. **Name** the Block and **Select** the FAQ Listing Block Type.

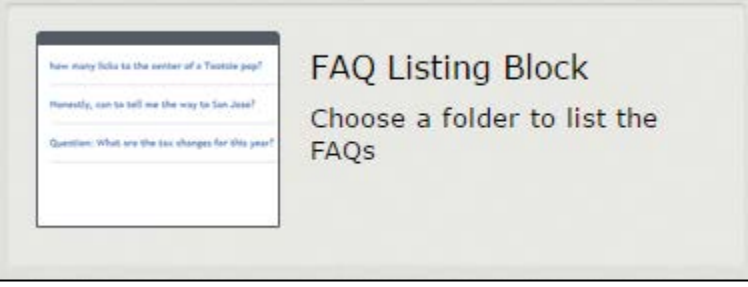

4. **Select** the FAQ folder by clicking the … button and **scroll** to the FAQs folder within your Global Components.

ת ב

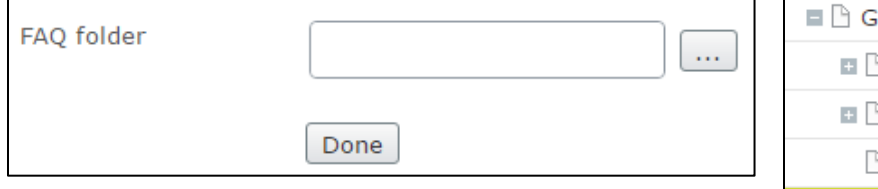

- 5. **Select** Done. The Block will appear.
- 6. **Publish** the Block.

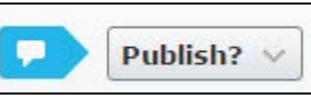

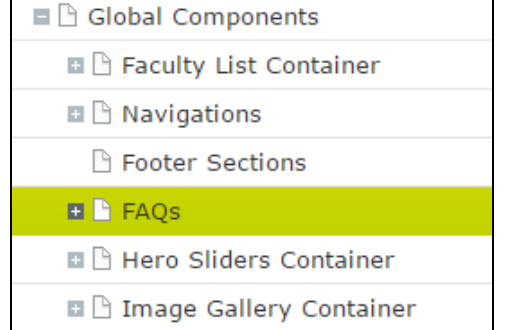